*Many schools use PaySchools, HOWEVER if you already have an account set up for a different school (i.e. Elder or St. Xavier) you will need a new account set up for your Seton student(s). For this new account you will need to use a different email address than the address used for the account already set up.*

**Creating a NEW PaySchools account:**

- **Clic[k https://www.payschoolscentral.com/#/user/login](https://www.payschoolscentral.com/#/user/login)**
- **Click Register**

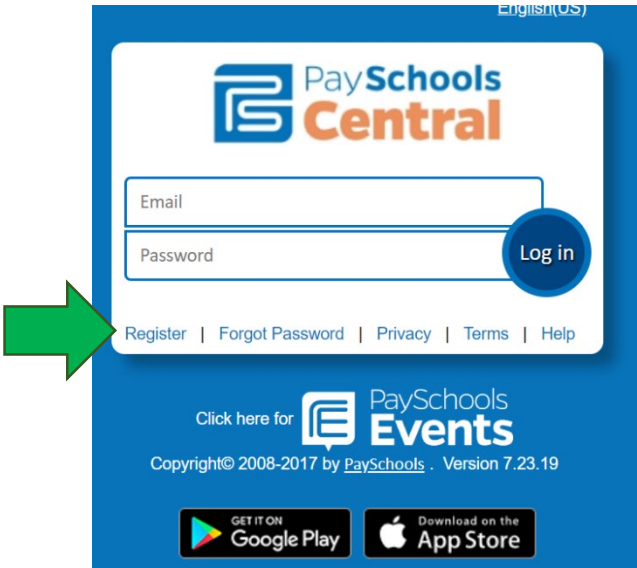

- **Complete the registration form with your parent information**

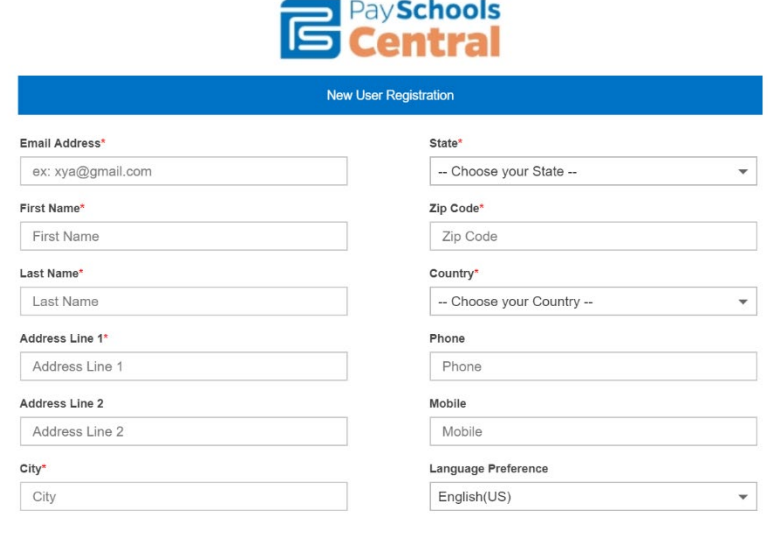

By clicking this box, I agree to the terms of the PaySchools User Agreement.

- **Once you have completed the registration form, you must confirm your registration through the confirmation email sent to you from PaySchools**
- **When your new registration is confirmed, you will be able to log in and add students to your account AND manage your payment methods, notifications and many other account options.**

- **Add students to your account by:**

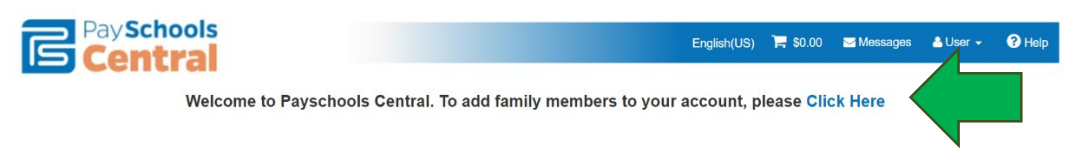

**-Once you "Click HERE" you will be able to add each student separately**:

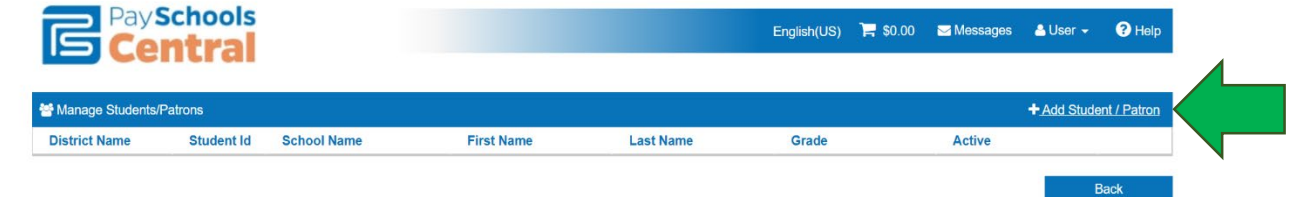

**-For each student you will enter the following information, including your daughter's Student ID number located on her Student ID Badge.** 

**\*\*\* FRESHMEN PARENTS- You can find your daughter's Student ID on the last page of her schedule.\*\*\***

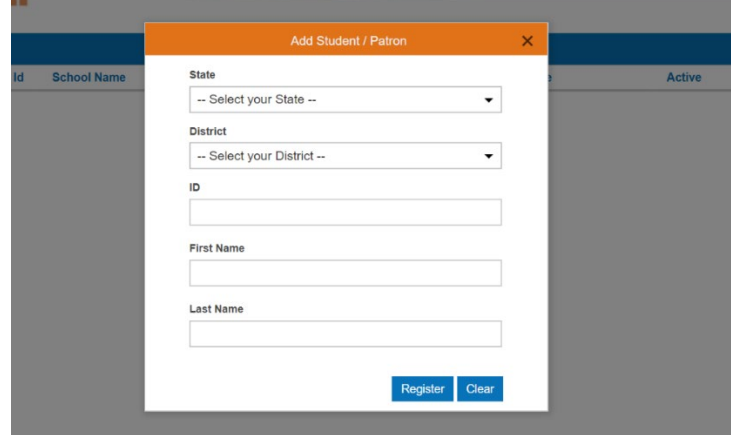

**Rather than choosing a District choose Seton High School:**

- **Managing Payment Method by clicking User in the top right of the screen and then choosing Manage Payment Methods:**

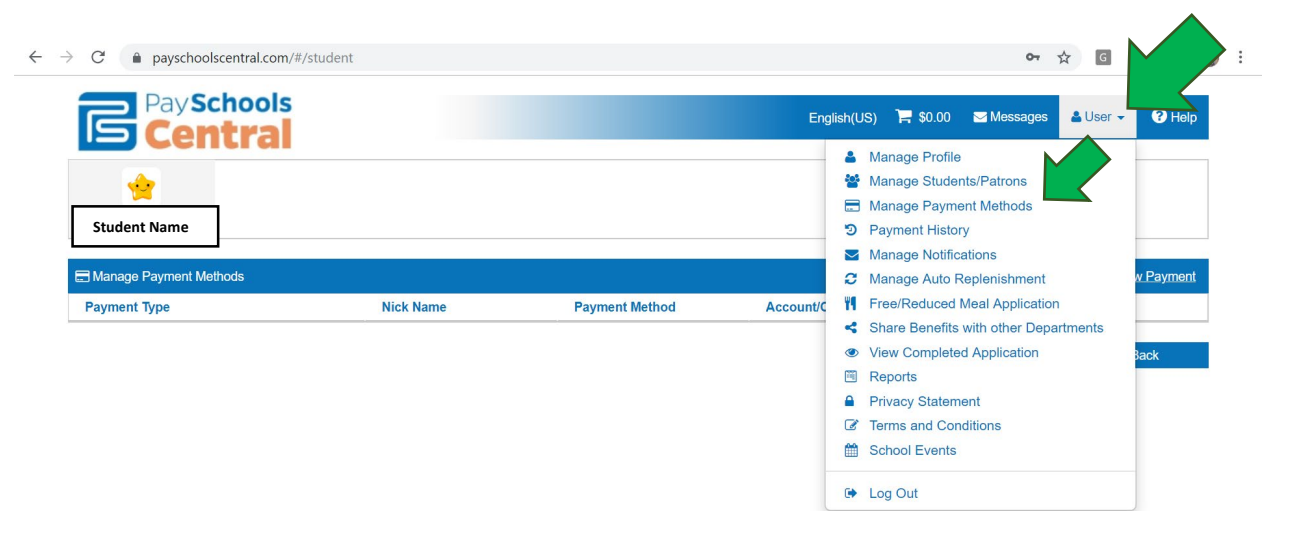

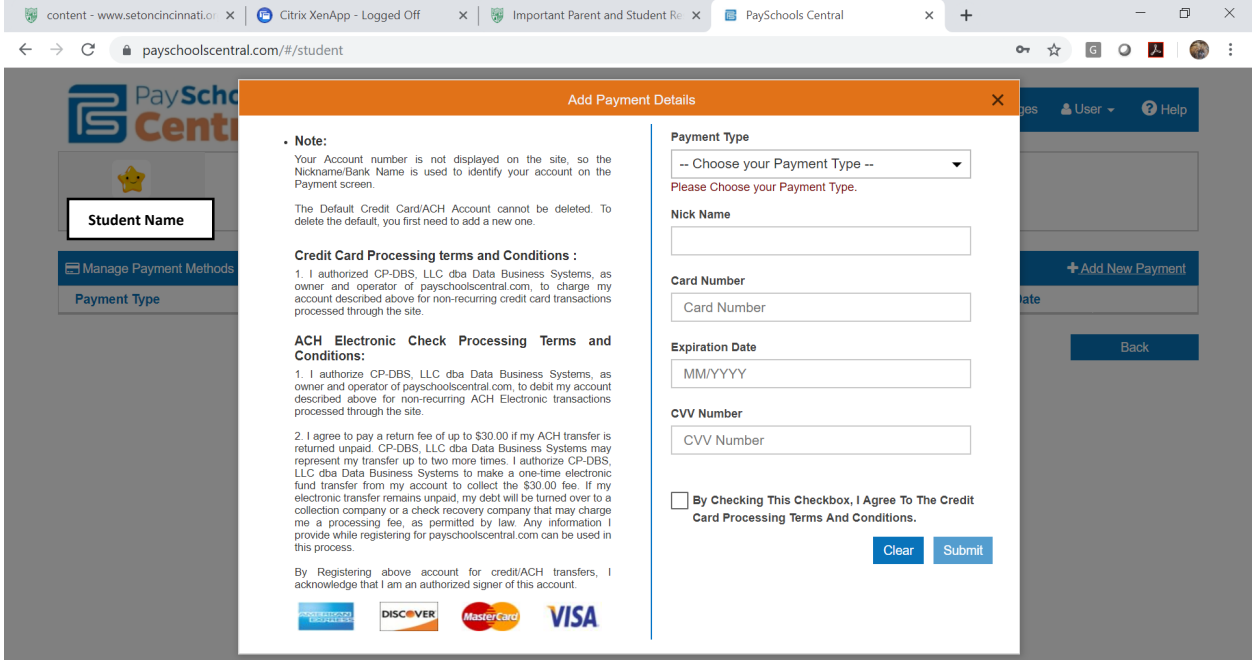

**-In order to add money to your child's account click on the PaySchools Central logo in the top left corner:**

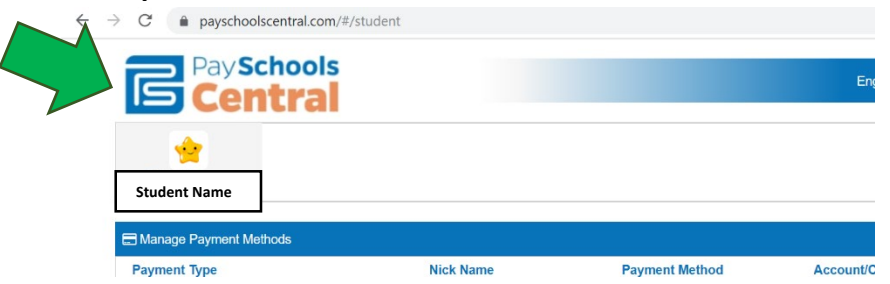

**-You will see all your students/patrons listed here and will be able to add money to individual accounts. Add money to your patrons and proceed to check out.**

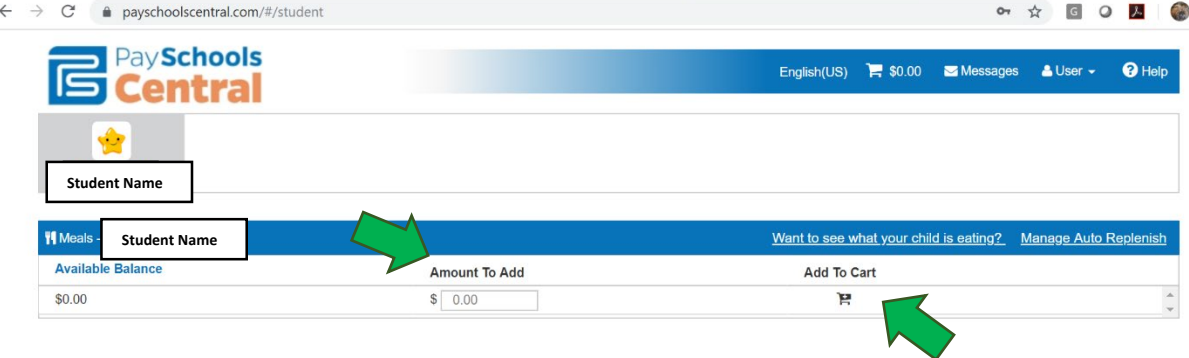

## **-You will be able to manage notifications and many other options for your account under your User settings:**

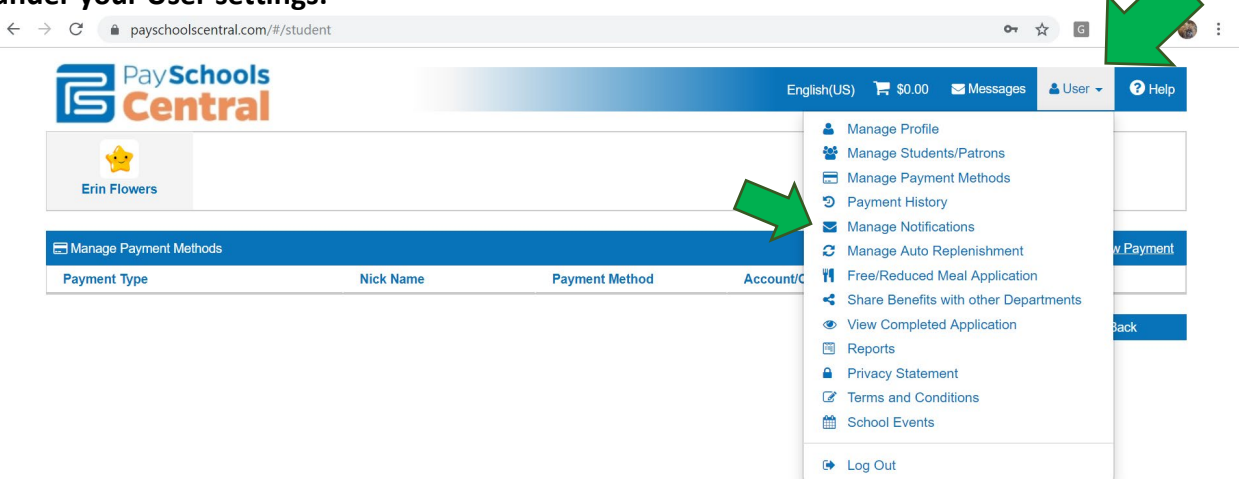

\*\*\*If you had a remaining balance from EZPay last year, your PaySchools account will be auto credited